# **Instrucciones para calibrar el DistoX**

# **27.11.2008**

# **¿Porqué calibrar?**

El DistoX consta de tres captadores de campo magnético y tres acelerómetros. De esta manera se puede determinar con precisión la orientación del dispositivo en el espacio y la dirección con respecto al campo Magnético de la Tierra. Debido a las tolerancias de fabricación y las influencias externas, un sistema de este tipo está inevitablemente afectado por los errores, incluyendo:

- Errores de decalage y sensibilidad de los captadores.
- Captadores montados en ángulos incorrectos.
- Diferencias angulares entre los captadores y el rayo láser.

- Influencias de las partes metálicas (especialmente las baterías) en el campo magnético.

Afortunadamente, podemos eliminar todos estos errores con relativa facilidad por un grupo de medidas de calibración y de las correcciones calculadas a partir de ellas. Este procedimiento de calibración debe realizarse en un DISTO completamente modificado. Debe repetirse después de cada cambio de las pilas, porque las baterías tienen una gran influencia en el campo magnético.

# **Requisitos**

Las siguientes condiciones deben cumplirse:

-El DISTO debe de estar modificado y en buen estado de funcionamiento.

- -El programa PocketTopo debe funcionar (en un PC o PDA).
- -Debe haber una conexión Bluetooth con el DISTO.

#### IMPORTANTE:

Las medidas de calibración deben realizarse en un ambiente libre de perturbaciones magnéticas. Es prácticamente imposible realizar una calibración precisa en una casa o en edificios familiares. ¡Incluso los tornillos de metal en la madera tienen una influencia! El mejor medioambiente es una cueva o un bosque.

No es necesario disponer de un banco de medidas de referencia calibrado.

# **Procedimiento**

Para una calibración completa, se deben realizar los siguientes pasos: 1) Ejecute el programa PocketTopo.

2) Es necesario configurar el puerto Bluetooth en la sección "Menú: Opciones: Port".

3) Seleccione "Menú: Calibration ..." para iniciar el procedimiento de calibración. 4) Seleccione "Menú: Start" en la pantalla de calibración para ajustar el DISTO en modo de calibración. La pantalla del DISTO muestra "CAL" en la primera línea.

5) Ejecutar la calibración (véase más adelante).

 6) Transferencia de los resultados a la aplicación. Este se inicia automáticamente cuando un enlace DISTO está activado. Los resultados se muestran en un diagrama en la pantalla.

 7) Seleccione "Menú: Stop" para salir del modo de calibración en el DISTO. 8) Seleccione "Evaluar" para analizar la calibración. El tercer valor en la parte inferior de la pantalla es una medida de la calidad. Debe ser menor de 0,5.

9) Seleccione "Menú: Actualizar" para transferir al DISTO los coeficientes de calibración calculados.

10) Como una comprobación rápida, medir un punto cualquiera cuatro veces con el DISTO en diferentes orientaciones (pantalla arriba, a derecha, abajo e izquierda). Los valores deben ser idénticos a unas décimas de grado.

#### **Medidas de calibración**

La secuencia recomendada se compone de un total de 56 mediciones en 14 direcciones.

Cada dirección se mide en cuatro ocasiones con diferentes orientaciones del DISTO (pantalla arriba, a derecha, abajo e izquierda).

Para obtener una buena distribución de las direcciones, es mejor imaginar estar en el centro de un gran cubo. Las primeras seis direcciones corresponden al centro de las seis caras, lo que significa que cuatro de ellos son horizontales y dos verticales (arriba y abajo). Las direcciones restantes se realizan a los 8 vértices del cubo. No es necesario elegir la dirección exacta, lo importante es obtener una buena distribución.

Para corregir los errores entre el láser y los captadores, algunas medidas precisas son necesarias. Por lo tanto, para las primeras cuatro direcciones, las cuatro mediciones efectuadas en cada caso (pantalla arriba, a derecha, abajo e izquierda) se hacen exactamente en la misma dirección. Esto puede lograrse con facilidad con la dirección horizontal, por ejemplo, entre dos árboles.

En resumen, usted deberá medir 4 direcciones específicas con 4 medidas cada una, después otras 40 mediciones diferentes en 10 direcciones, sin estar necesariamente sobre el apoyo. El número, la dirección, y el orden exacto de estos pasos restantes es irrelevante. Sin embargo, se recomienda tender siempre a un punto similar en cada sentido y tomar algo de tiempo para cada medida para permitir que la lectura se estabilice.

El DISTO puede iniciarse y detenerse en cualquier momento en modo de calibración, sin pérdida de datos. Por lo que los datos pueden ser adquiridos en el terreno y ser analizados en su casa.

# **Utilización del DistoX en la modalidad de calibración**

La manipulación del DISTO es esencialmente la misma que la habitual. La pantalla muestra "CAL" en la primera línea, indicando el modo de calibración. La segunda línea contiene un contador que refleja el número de pasos ya realizados.

En lugar de visualizar los valores de los captadores de los ángulos, los valores son almacenados en modo de calibración. Los valores de los captadores se pueden mostrar después de cada medición con la clave "memoria". La memoria 1 muestra, en la primera línea, la dirección X (dirección del Láser) respecto al campo magnético mientras en la segunda línea aparecen los valores relativos a los acelerómetros. Del mismo modo, la memoria 2 y 3 muestran la dirección de Y (transversal) y Z (arriba/abajo). Las memorias restantes no contienen información útil. Los resultados de valores de calibración o de ángulos mas antiguos no se pueden visualizar en el DISTO, pero todavía se pueden leer a través de una Conexión Bluetooth.

En caso de estar en un bosque y se han olvidado de poner el DISTO en la forma de calibración, existe la posibilidad de hacerlo directamente en el dispositivo. Para hacerlo basta con tocar "Memory" varias veces hasta que la memoria número 10 se muestra en la pantalla. En este momento, tocando "UNITS" se puede cambiar la calibración (ON/OFF). Como es habitual, "CLEAR" se utiliza para salir de la pantalla de memoria. La unidad de medida de distancia se cambia en "unidades", debe ser restaurado más tarde. Durante la calibración, las distancias no son de importancia de todos modos.

# **Las 56 medidas**

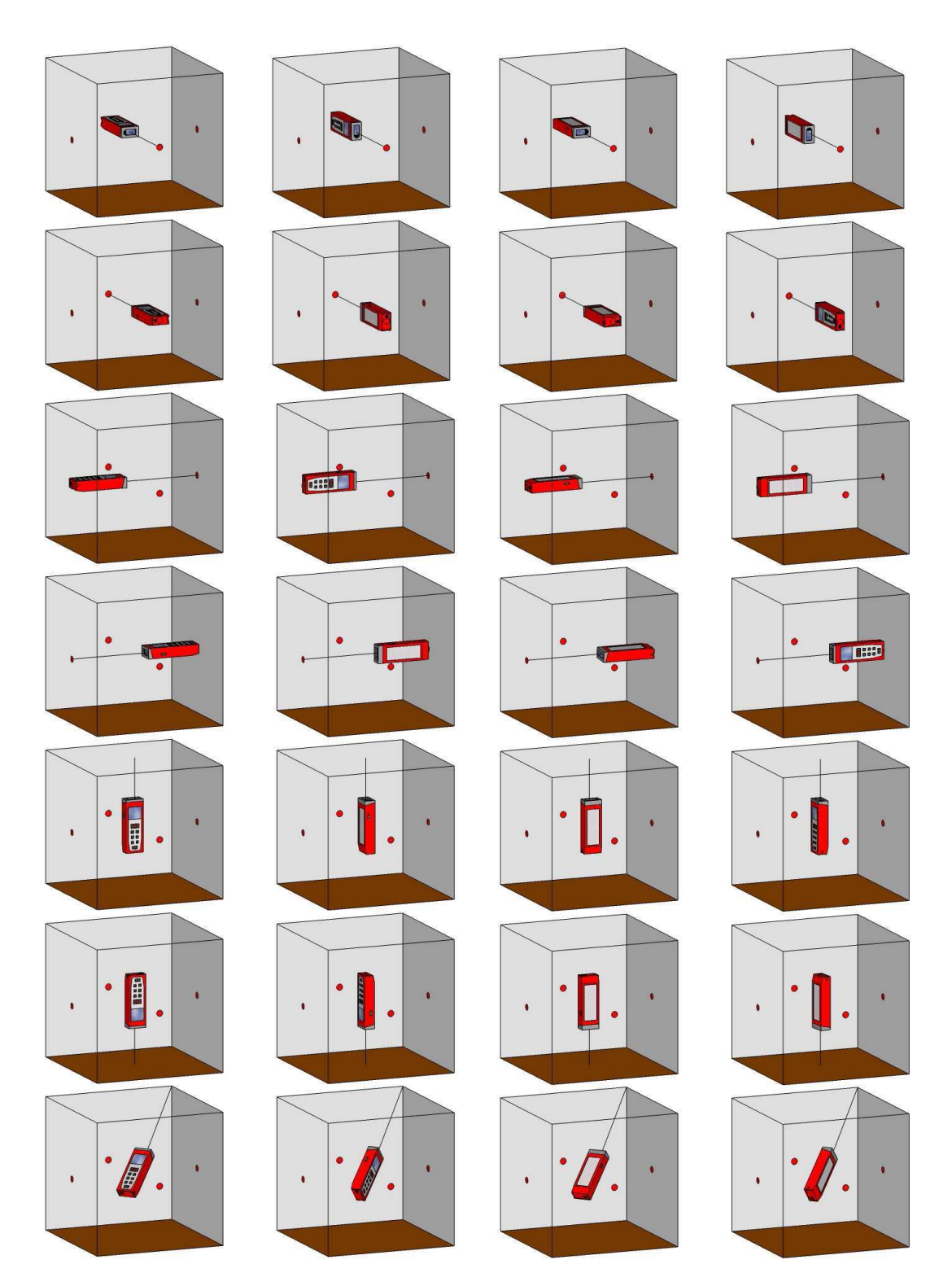

**Lo mismo para las otras siete caras del cubo**